### **MATERI PPM PENGOPERASIAN TOMBOL-TOMBOL KENDALI PADA MESIN CNC TU-2A (Tombol Eksekusi dan Tombol Masukan)**

Oleh: Dwi Rahdiyanta FT-UNY

 Pengoperasian mesin CNC dilaksanakan dengan layanan CNC, dimana proses dikontrol komputer dengan memasukkan data numerik. Sistem ini beroperasi secara otomatis dan dapat menginterprestasikan kode - kode numerik yang berupa huruf, angka dan simbol untuk membuat suatu bentuk dari benda kerja dengan mesin perkakas CNC. Apabila akan belajar mengoperasikan mesin mesin CNC pada hakekatnya adalah belajar membuat program intruksi untuk memerintahkan mesin bekerja.

Untuk memasukkan data program CNC ke mesin digunakan tombol - tombol yang ada pada keyboard mesin. Tombol - tombol pada keyboard dibedakan menjadi dua bagian yaitu :

- Tombol Eksekusi
- Tombol Masukan data

Kedua jenis tombol ini dapat digunakan sendiri - sendiri ataupun secara bersamaan untuk memasukkan data program CNC.

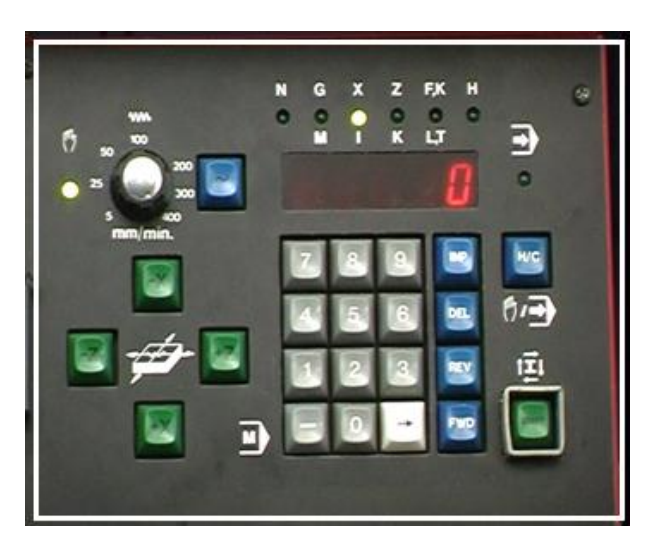

Gambar 1. Tombol-tombol kendali mesin TU-2A

#### **1. Tombol Eksekusi**

Pada mesin CNC TU-2A, tombol eksekusi dibedakan menjadi dua, yaitu tombol eksekusi tunggal dan tombol eksekusi ganda.

### **1.1. Tombol Eksekusi tunggal**

Yang dimaksud dengan tombol eksekusi tunggal pada mesin CNC TU-2A, adalah tombol yang digunakan secara sendiri (hanya satu tombol saja). Berikut ini macam-macam tombol eksekusi tunggal dan kegunaannya.

- [H/C](http://psbtik.smkn1cms.net/multi_media/cnc/cnc_02/ch3/3_3_1/media.html) : Pemindahan layanan CNC dan manual
- [INP](http://psbtik.smkn1cms.net/multi_media/cnc/cnc_02/ch3/3_3_1/mediainp.htm) : Memasukkan/ menyimpan data pada memori mesin
- [DEL](http://psbtik.smkn1cms.net/multi_media/cnc/cnc_02/ch3/3_3_1/mediadel.html) : Menghapus data satu kata untuk diganti
- [REV](http://psbtik.smkn1cms.net/multi_media/cnc/cnc_02/ch3/3_3_1/mediarev.htm) : Kursor kembali ke blok sebelumnya (naik)
- [FWD](http://psbtik.smkn1cms.net/multi_media/cnc/cnc_02/ch3/3_3_1/mediafwd.html) : Kursor menuju blok berikutnya (turun)
- [-](http://psbtik.smkn1cms.net/multi_media/cnc/cnc_02/ch3/3_3_1/media-.htm) : Penetapan harga negatif (pada kolom X dan Z)
- [->](http://psbtik.smkn1cms.net/multi_media/cnc/cnc_02/ch3/3_3_1/mediapanah.htm) : Memindahkan kursor
- [M](http://psbtik.smkn1cms.net/multi_media/cnc/cnc_02/ch3/3_3_1/media-.htm) : Memasukkan data M *(Miscellaneous)* pada kolom N

### **1.2. Tombol Eksekusi Gabungan**

Maksud dari tombol eksekusi gabungan adalah jika dua tombol kendali digunakan atau ditekan secara bersama-sama (tanda +) . Berikut ini beberapa tombol eksekusi gabungan pada mesin CNC TU-2A.

- [+ DEL](http://psbtik.smkn1cms.net/multi_media/cnc/cnc_02/ch3/3_3_1_2/media%2Bdel.htm) : Menghapus Satu Blok Program - [+ INP](http://psbtik.smkn1cms.net/multi_media/cnc/cnc_02/ch3/3_3_1_2/%2Binp.htm) : Menyisipkan satu baris blok program  $REV + INP$  : - Menghapus alarm - Kembali ke awal program (menghentikan program yang sedang berjalan) [INP + FWD](http://psbtik.smkn1cms.net/multi_media/cnc/cnc_02/ch3/3_3_1_2/mediainp%2Bfwd.htm) : eksekusi program berhenti sesaat [DEL + INP](http://psbtik.smkn1cms.net/multi_media/cnc/cnc_02/ch3/3_3_1_2/mediadel%2Binp.htm) : menghapus program seluruhnya [1 + START](http://psbtik.smkn1cms.net/multi_media/cnc/cnc_02/ch3/3_3_1_2/media1%2Bstart.htm) : eksekusi program satu persatu baris blok [START](http://psbtik.smkn1cms.net/multi_media/cnc/cnc_02/ch3/3_3_1_2/mediastart.htm) : eksekusi program CNC keseluruhan.

#### **3.Fungsi & Kegunaan Tombol Masukan data:**

Tombol masukan data terdiri dari tombol kode G dan kode M

#### **3.1. Fungsi dan kegunaan tombol kode G**

- G00 : gerak lurus cepat tanpa penyayatan
- G01 : gerak lurus dengan penyayatan
- G02 : gerak melingkar searah jarum jam
- G03 : gerak melingkar berlawanan arah jarum jam
- G04 : waktu tinggal diam/berhenti sesaat
- G21 : baris blok sisipan
- G25 : memanggil program subrutin
- G27 : perintah melompat ke nomor blok yang dituju
- G33 : penyayatan ulir tunggal
- G64 : mematikan arus motor asutan/step motor
- G65 : pelayanan operasi disket (menyimpan atau memanggil program)
- G66 : pelayanan dengan transfer komputer ke EPS
- G73 : siklus pengeboran dengan pemutusan tatal
- G78 : siklus penyayatan ulir
- G81 : siklus pengeboran langsung
- G82 : siklus pengeboran dengan waktu tinggal diam
- G83 : siklus pengeboran dengan penarikan tatal
- G84 : siklus pembubutan memanjang
- G85 : siklus pereameran
- G86 : siklus pembuatan alur
- G88 : siklus pembubutan melintang
- G89 : siklus pereameran dengan waktu tinggal diam/berhenti sesaat
- G90 : program absolut
- G91 : program inskrimental
- G92 : penetapan titik awal posisi program absolut

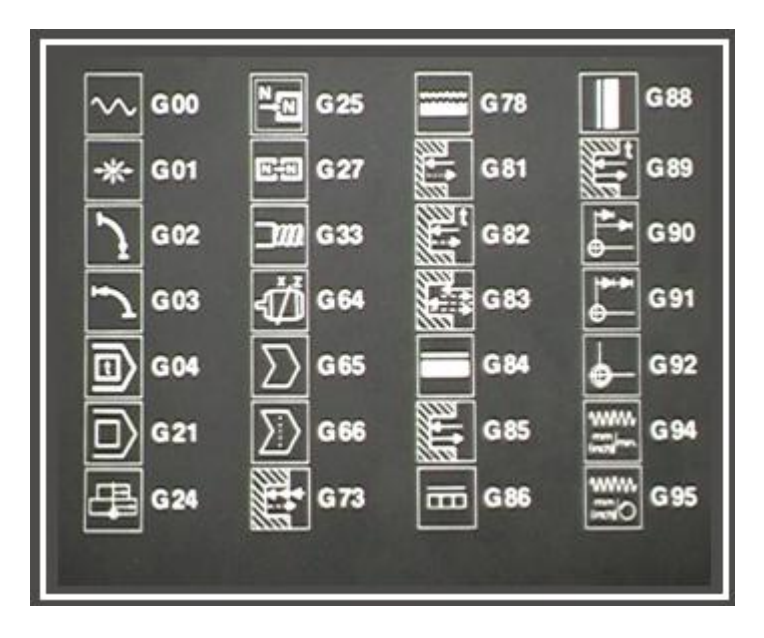

# **3.2. Fungsi dan kegunaan tombol kode M**

- M00 : program berhenti terprogram
- M03 : spindel berputar searah jarum jam
- M05 : putaran spindel berhenti
- M06 : perintah memasukkan data alat : potong
- M17 : perintah ganti alat potong
- M30 perintah kembali keprogram utama program berakhir

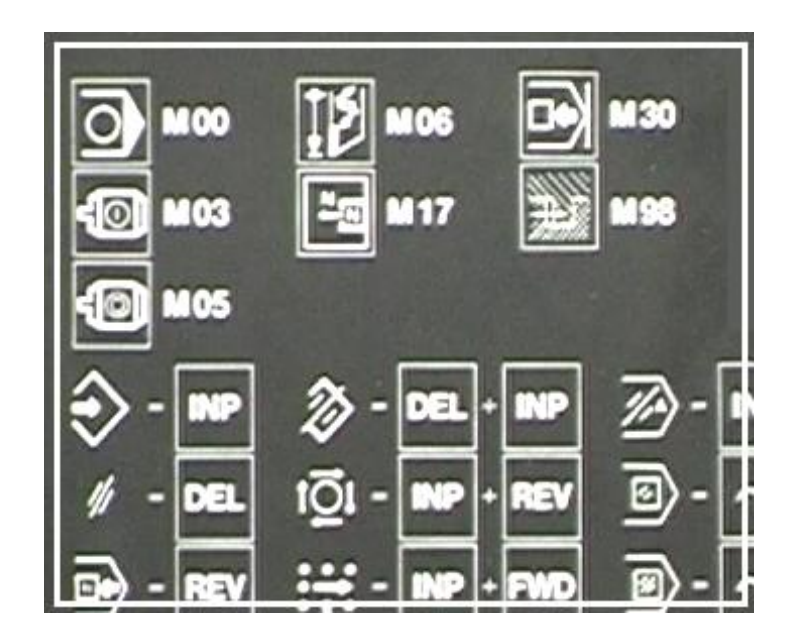

## **4. Kode alarm**

Kode alarm adalah suatu tanda/ isyarat bahwa mesin telah menemukan data program yang tidak benar. Apabila kesalahan data program tidak dibetulkan maka mesin tidak akan melaksanakan program selanjutnya. Kode alarm ini sangat membantu dalam memeriksa tingkat kesalahan awal data program sehingga dapat menekan kerusakan mesin akibat kesalahan yang dilakukan oleh programmer. Kode alarm ini akan muncul pada monitor dengan kode A diikuti angka dan pesan yang menunjukkan arti kesalahan dan masing-masing angka.

Kode alarm dan artinya:

- A00 : Salah Perintah Fungsi G Dan M
- A01 : salah perintah radius M99
- A02 : salah nilai X
- A03 : salah Nilai F
- A04 : salah nilai Z
- A05 : kurang perintah M30
- A06 : putaran spindel terlalu tinggi
- A08 : disket penuh/pita kaset habis
- A09 : program tidak ditemukan dalam kaset
- A10 : disket dikunci/diprotek
- A11 : salah memuat disket
- A12: salah pengecekan
- A13 : salah satuan metris atau inchi dalam pemuatan
- A14 : salah satuan
- A15 : salah harga H
- A17 : program subrutin salah

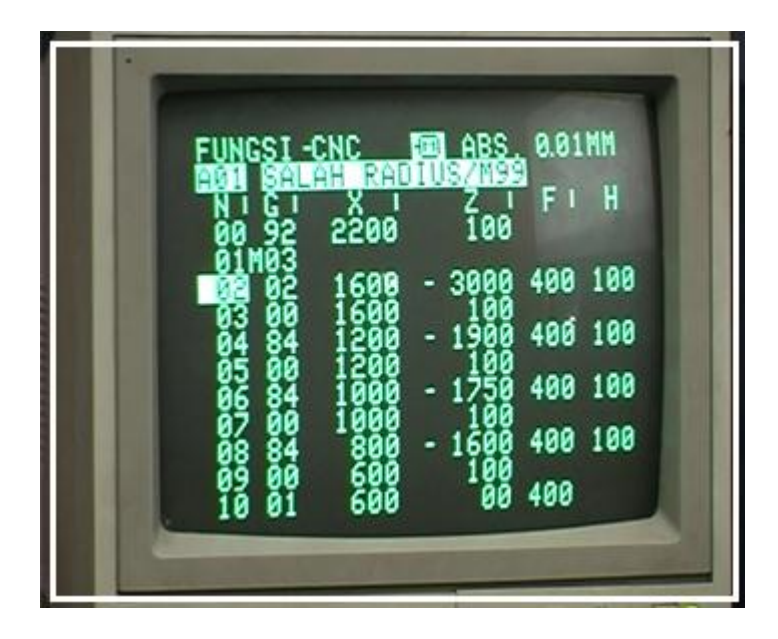

#### **REFERENSI**

- Emco (1988), Petunjuk Pemrograman dan Pelayanan EMCO TU-2A, Austria: EMCO MAIER & Co.
- Frommer, Hans G. (1985). *Practical CNC-Training for Planning and Shop* (part2 : Examples and exercise). Germany: Hanser Publishers.
- Hayes, John H. (1985). *Practical CNC-Training for Planning and Shop* (part1; Fundamental). Germany: Hanser Publishers.
- Love, George, (1983), *The Theory and Practice of Metalwork* (thord edition), Terjemahan (Harun A.R.), Longmand Group Limited.